# Catalyst ل ءالمعلا لاصتا ءاطخأ فاشكتسأ اهحالصإو 9800

تايوتحملا

ةمدقملا <u>ةيساسألا تابلطتملا</u> ططخملا WLC نم اهعيمجت بولطملا ةماعلا تاجرخملا (WLC (ةيكلساللا ةيلحملا ةكبشلا يف مكحتلا رصنع نم ةددحم تاجرخم سوململا ليمعلا @Mac فرعمل @Mac فرعمل AP و WLC نم ةمدقتم تالجس

## ةمدقملا

9800 ءالمعلا لاصتا ءاطخأ فاشكتسال رماوأ ةمئاقو امظتنم اجهن دنتسملا اذه فصي .اهحالصإو

# ةيساس ألI تابلطتملI

:ةيلاتلا عيضاوملاب ةفرعم كيدل نوكت نأب Cisco يصوت

9800 WLC cisco لا ةيساسألا ةفرعم AX11 وأ/و 2Wave Cisco ةلسلسلا نم لوصولا طاقنب ةيساسأ ةفرعم

ططخملا

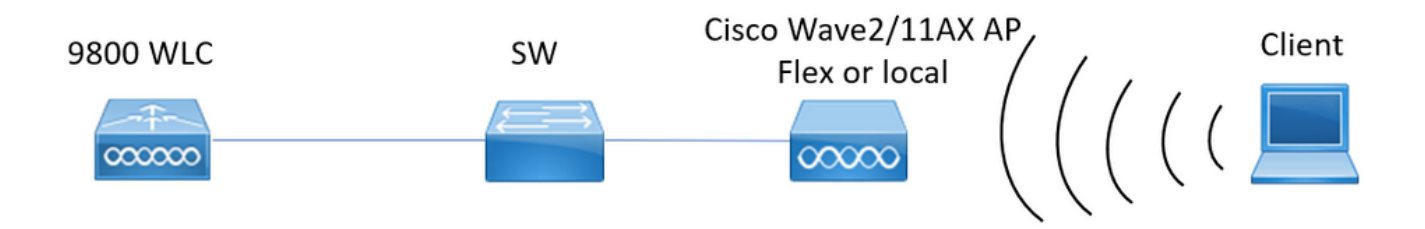

#### WLC نم اهعيمجت بولطملا ةماعلا تاجرخملا

ينمز عجرم ىلع لوصحلل حلطصملل EXEC ةبلاطمل ةينمزلا عباوطلا نيكمتب مق 0. .رماوألا عيمجل

نم نيدعبتسملاو ءالمعلا لبق نم عيزوتلاو ءالمعلا ددع نم ققحتلا ءدب اننكمي .1 .ءالمعلا

ءالمعلاو لوصولا طاقن ددع يلامجإ!! يكلسال صخلم راهظإ ادعبتسم ليموع يأ رابتءإ ةلاح يف!! ةيكلس|للا داعبتس|ل| ةمئاق راهظإ نم ديزم ىلع لوصحلل!! ةيكلساللا داعبتسالا ةمئاق ليمع ناونع@Mac راهظإ .دعبتسم سوملم ليمع لوح ليصافتلا

ةدع تاجرخملا هذه عمجا .ليءغشت ةلاح يف اوسي ل ني ذل عالمعل دي دحت اننكمي كلذ دعب .2 و ،ةقداصملا يف نوقلاع مه نيذلاو ،ةلاحلا نم نوريغتي ال نيذلا ءالمعلا ددحو تارم iPlearn.

.ددحم SSID فرعمل فذحلاو تايئاصحإلا صحف اننكمي امك

ليمعلل MAC ناونع ديدحت!! \_Run \_ex | ةيكلساللا (CLI (رماوألا رطس ةهجاو صخلم راهظإ ةلاحلا ريغي ال يذلا

ءاطخأل| نع اثحب تادادعل| نم ققحتل!!! ةيكلس|لل| تايئ|صحإل| ليمع ليص|فت راهظإ امك .بيول| ةقداصم ءال|ع لوح ت|مولعمو ل|سرإل| ةداع| تايلمعو ةيمومعل| لشفل| تال|حو | ةيكلس|للا تال|حلا ليمع ليصافت ضرع) ءالمعلا عيزوت نم ققحتلا انه اننكمي ةقداصملا|Mobility\_\_|IP LEARN\_\_\_|WebAuth قلعم|Run\_|Delete in-Progress) تالاح تادادع نم ققحتلا!! WLAN ب ةصاخلا WLAN ةكبش مسا ليمع تايئاصحإ راهظإ .ددحم دحاو SSID يف طقف رهظت ةلكشملا تناك اذإ ام ديدحتل SSID لكل ليمعلا

نيوانع مالعإ وأ ةحيحص ريغ نيوانع نع ثحبا ،ءالمعلل IP ناونع نييعت نم ققحت 3. نم ةباجتسإ مدع ببسب ةحيحص ريغ اهنأ ىلع ةزيمم VLAN تاكبش ،عقوتم ريغ ةتباث .ARP/DHCP جلاعت يتلا ISF يف مزحلا طاقسإ تالاح وأ ،DHCP مداخ

ةيفيك رظناو IP ةطساوب ققحت !! ةيكلساللا ةزهجألا عبتت تانايب ةدعاقل ip راهظإ :ناونعلا ملعت ثودح

ةكبش رظناو Mac ةطساوب ققحت !! ةيكلساللا ةزهجألا بقعت تانايب ةدعاق mac راهظإ اهل ليمعلا نييعت مت يتلا VLAN

ريغ اهنأ ىلع VLAN ةمالع عضو مدع نم ققحت!! ةيكلساللا VLAN ةكبش ليصافت راهظإ DHCP لشف تالاح ببسب ةحيحص

show wireless device-tracking feature drop !!drop in ISF

ءالمعلا ديدحت لواحو rx/tx ليغشتلا تقوو ليمعلا ىدل ويدارلا ددرت ةحص نم ققحت 4. .ةلواحملا ةداعإ تايلمع نم ريبك ددعو (RSSI) لاسرإلا ضرع يف للخ نم نوناعي نيذلا ةيكلساللا تالاحلا ليمع صخلم راهظإ

يف ةلكشم يأ كانه تناك اذإ امو نيلصتملا عالمعلا عون ديدحت .ةزهجألا فينصت .5 .ءالمعلا ضعب عم فينصتلا يكلساللا ليمعلا زاهج صخلم راهظإ

عيمجتب مق .ءالمعلل ةعقوتم ريغ فذح بابسأو اقبسم ةفرعم ءاطخأ دوجو نم ققحت 6. .ةعقوتملا ريء فذحلا/لشفلا تالاح ىلع فرعتلاو تارم ةدع تاجرخملا كلت 0\_: ex | لشفلا عبتتل يكلساللا تالاح راهظإ 0\_:\_ ex | ةيكلساللا تالاحلا ليمع فذح بابسأ راهظإ

مت يذل| ليمع ل| يلع فرعتل| لواحنلف ،ةعقوتم ريغ فذح بابسأ يلع فرعتل| درجمب .7 .ددحملا فذحلا ببس هجاوي يذلا (MAC (طئاسولل لوصولا يف مكحتلا عضو يف هتجلاعم .يقابتسالا لكاشملا لح

قباطم ليمع لل MAC ناونع ىلع روثع ل!!! DELETE انأ | يكلسال show logging profile .عقوتم ريغ فذح ببسل

## ةيلحملا ةكبشلا يف مكحتلا رصنع نم ةددحم تاجرخم سوململا ليمعلا @Mac فرعمل (WLC (ةيكلساللا

:يعقاو دحاو ليمع لوح ليصافت ىلع لصحا 8. يكلساللا ليمعلل @Mac ليصافت راهظإ ثادحأ نم ققحتلا!! يكلساللا ليمعلاب صاخلا @Mac ل لقنتلا ةيلباق تاظوفحم راهظإ لاوجتلا ددع نم ققحتلا!! يكلساللا ليمعلاب صاخلا @Mac لومحملا رتويبمكلا ةلاح راهظإ ليمعلل ةيلخادلا/ةيلخادلا طئاسولل حوارملا

.فذحلا ببس ىلإ يدؤت يتلا تاوطخلا ددح .ليمعلا اذهل عبتتلا نم امود ققحتلا 9. show logging profile wireless start last 1 ةعاس ةريخألا حشرم mac@ to-file ةهجاوم دنع قباطتلا ءدبل تقو رخآ رييءت نكمي !!bootflash:Always\_on\_tracing\_MAC@.log .ليمعلا رادصإ

ليمعلل ةيكلساللا tech show رماوأ مادختساب ليمعلل ليصافتلا عيمج عيمجت 10. :ليمعلا تانايب ىوتسملو show tech wireless client mac-address MAC@ show tech wireless dataPath client mac-address@

## @Mac فرعمل AP و WLC نم ةمدقتم تالجس

عمج ىلإ ةجاحب نحنف ،ةقباسلا تاجرخملل يرذجلا ببسلا ديدحت رذعت ةلاح يف 11. .يلات لا ثدحل اي ف يرذجل اببس لا دي دحت لليمع لا نم مزح لا طاقت ل

:WLC نم تالجسلا

```
هكيرحت 1800s وه ي.ضارتـفالI ةبقارملI تـقو مادختساب لوصولI ةطقن عبتت نيكمت !!
.لوص,ول| ةطقن ل|صټا عطق ثدحي ىتم كتفرعم مدع ةل|ح يف ىصقأل| دحل| ىلإ
debug wireless mac <Client_MAC> يلخاد بردم-time 2085978494 !!مادختسإ يكلسال AP
تايلمع نيكمتب دادعإلا تقو انل حمسي .WLC نم توص ىوتسم عم راثآ طاقتلال
اموي 24 ىلإ لصت ةدمل عبتتلا
جاتنإلا ةداعإ!!
2085978494 تقو بردم يلخاد <mac_client <mac يكلسال debug نم ام
فالم ءاشنإ نم ققحتال رمألا ،Client_info مادختساب ra_trace فالم ءاشنإب WLC موقي!!
ra_trace.
كارت_ىر يأ | :bootflash dir
```
يف ليمعلل MAC ناونع ةطساوب اهتيفصت تمت يتال ةنمضملا طاقتالال تايلمع!!

يف طاقتلالا تايلمع ثدحأ ىلع لوصحلا نامضل يرئاد تقؤم نزخم اهلو نيهاجتالا الك 17.1 دعب حاتـم لـيمعلـل يـلخاد كام حشرم .رتـم 100 ل تـقؤملا نـزخملا زواجت ةلاح حضاو MYCAP ةشاشلا طاقتلا ءاوس دح ىلع 1Po MYCAP ةهجاول ةشاشلا طاقتلا 100 مجح تقؤملا MYCAP نزخم طاقتلا ضرعلا زاهج يأ قباطي MYCAP ةشاشلا طاقتلا طاقتلا ةشاشلا MYCAP Internal Mac Client\_MAC@ MYCAP ةشاشلا طاقتلا ءدب جاتنإلا ةداعإ!! MYCAP ةشاشلا طاقتلا فقوت طاقتلا ةشاشلا ل MYCAP ريدصت flash:|tftp:|http:.../filename.pcap

AP نم تالجس

نيوكتلا ليصافت عيمج ىلع لوصحلل ضرعلا ةينقت عمجب مق !! ةينقتلا راهظإ .لوصولا ةطقنل ليمعلا تالاحو MON حلطصملا يساسأ!! debug client mac@

:لاعف لكشب اهحالصإو ليمعلا ءاطخأ فاشكتسأ مادختسإ وه رايخلا!! [https://developer.cisco.com/docs/wireless-troubleshooting-tools/#9800-guestshelleem-scripts-](https://developer.cisco.com/docs/wireless-troubleshooting-tools/#9800-guestshelleem-scripts-9800-guestshelleem-scripts)[9800-guestshelleem-scripts](https://developer.cisco.com/docs/wireless-troubleshooting-tools/#9800-guestshelleem-scripts-9800-guestshelleem-scripts)

رماوألا لكب ةمئاق

WLC نم رماوألا عيمج ةمئاق

```
term exec prompt timestamps
show wireless summary
show wireless exclusionlist
show wireless exclusionlist client mac-address MAC@
show wi cli summary | ex _Run_
show wireless stats client detail | i Authenticating|Mobility__|IP Learn__|Webauth Pending|Run__|Delete
show wireless stats client detail
show wireless device-tracking database ip
show wireless device-tracking database mac
show wireless vlan details
show wireless device-tracking feature drop
show wireless stats client summary
show wireless client device summary
show wireless stats trace-on-failure | ex :_0
show wireless stats client delete reasons | ex _:_0
show logging profile wireless | i DELETE
show wireless client mac MAC@ detail
show wireless client mac MAC@ mobility history
show wireless client mac MAC@ stats mobility
```
show logging profile wireless start last 1 hours filter mac MAC@ to-file bootflash:Always\_on\_tracing\_MA show tech wireless client mac-address MAC@ show tech wireless datapath client mac-address MAC@ debug wireless mac <Client\_MAC> internal monitor-time 2085978494

AP نم رماوألا لكب ةمئاق

show tech term mon debug client MAC@ ةمجرتلا هذه لوح

ةي الآلال تاين تان تان تان ان الماساب دنت الأمانية عام الثانية التالية تم ملابات أولان أعيمته من معت $\cup$  معدد عامل من من ميدة تاريما $\cup$ والم ميدين في عيمرية أن على مي امك ققيقا الأفال المعان المعالم في الأقال في الأفاق التي توكير المالم الما Cisco يلخت .فرتحم مجرتم اهمدقي يتلا ةيفارتحالا ةمجرتلا عم لاحلا وه ىل| اًمئاد عوجرلاب يصوُتو تامجرتلl مذه ققد نع امتيلوئسم Systems ارامستناه انالانهاني إنهاني للسابلة طربة متوقيا.